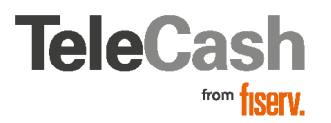

### Leitfaden Registrierung PCI DSS Portal

# Leitfaden zur Anmeldung und Registrierung im PCI DSS Portal von TeleCash from Fiserv

#### Willkommen im PCI DSS Compliance Programm

Der Payment Card Industry Data Security Standard (PCI DSS) wurde vom Payment Card Industry Security Standards Council definiert. Das Council ist ein Industriegremium, das sich aus Organisationen wie Visa, Mastercard, American Express und Diners/Discover zusammensetzt. Ziel der Zusammenarbeit ist es, mit dem PCI DSS die vertraulichen Daten von Karteninhabern in der gesamten Kartenzahlungsbranche zu schützen.

### Weltweit einheitlich – geschäftlich vorteilhaft: der PCI DSS Standard

Der PCI DSS gilt weltweit für alle Händler, die Daten von Karteninhabern (Kredit- und DebitKarten) speichern, verarbeiten oder übertragen. Geprüft werden manuelle und elektronische Verarbeitungsmethoden sowie die Speicherung von Information der Karteninhaber.

Weisen Sie die Einhaltung des PCI DSS nach, profitieren Sie dabei in verschiedener Hinsicht:

- - Durch das sicherere System für den Umgang mit personenbezogenen Daten sind Karten- und Kundendaten besser vor Diebstahl geschützt
- - Kunden haben mehr Vertrauen zu Ihnen, was mehr Potenzial für Kreditkartenumsätze schafft
- - Sie sind besser gegen finanzielle Schäden abgesichert

### Unser Service für Sie

First Data bietet Ihnen kompetente Services, damit Sie sich umfassend und kostengünstig überprüfen und zertifizieren lassen – und damit den PCI DSS etablieren können. Dabei werden Ihnen alle Informationen zur Verfügung gestellt, die für die Einhaltung des PCI DSS erforderlich sind – online sowie per Chat, E-Mail und Telefon.

### Der besondere TeleCash Service

Dabei genießen POS-Händler mit einem TeleCash from Fiserv Terminal im hauseignenen Netzbetrieb und weniger als 1 Mio. Kreditkarten-Transaktionen pro Jahr einen ganz besonderen Service. Denn unter speziellen Voraussetzungen brauchen Sie nur einen verkürtzten Fragebogen auszufüllen und auf den Netzwerk-Schwachstellenscan kann verzichtet werden.

#### Die Voraussetzungen sind:

- -Es werden keinerlei Daten gespeichert
- -Es wird ein Terminal ohne Internetverbindung genutzt (nur Fragebogen B)
- -Es wird ein IP-Terminal z. B. mit IP Connection oder VoIP genutzt (nur Fragebogen B-IP)
- -Das Geschäftsmodell ist kein Hotel, Reisebüro, keine Autovermietung und kein Glücksspielbetrieb

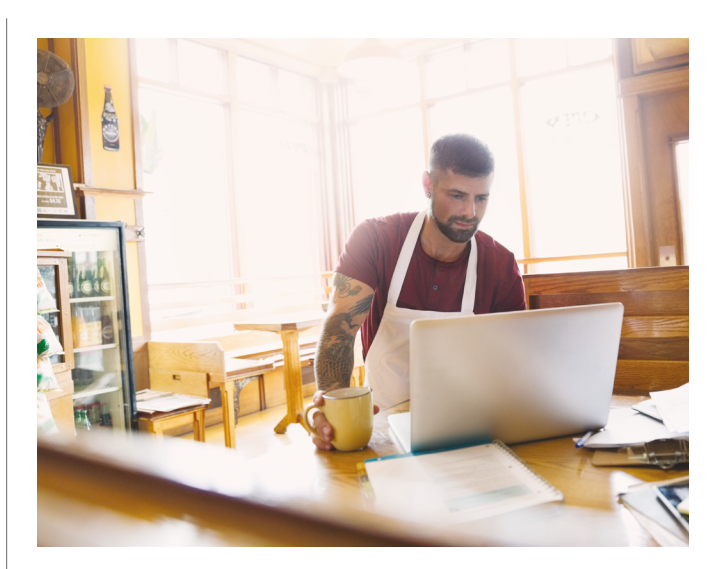

## $R<sub>2</sub>$

### Schritt für Schritt den PCI DSS Registrierungsprozess durchlaufen

#### 1. Kostenlose Registrierung

Registrieren Sie sich einfach unter [www.fdpcidss.com](http://www.fdepcidss.com) mit dem Passwort, welches Ihnen per E-Mail geschickt wurde. Die Daten, die Sie uns in Ihrem Service-Antrag mitgeteilt haben, sind bereits vorausgefüllt.

2. Unterstützung bei Ihrer Registrierung Wir stehen Ihnen bei der Registrierung online sowie per Chat, E-Mail und Telefon auf Deutsch zur Seite, beantworten Fragen zum PCI DSS und helfen beim Ausfüllen.

#### 3. Selbstauskunft im Portal

Beantworten Sie die Fragen zu Ihrem Geschäftsbetrieb

4. Bestätigung schnell in den Händen halten In mehr als 90 Prozent der Fälle ist eine Zertifizierung bereits über den PCI-Selbsteinschätzungsfragebogen möglich. Ist der erforderliche Nachweis erbracht, wird Ihnen ein Sicherheitsspiegel erteilt. Die Zertifizierung muss jährlich erneuert werden. Dies wird Ihnen frühzeitig per E-Mail angekündigt.

### Die einzelnen Schritte bei der Anmeldung und Registrierung im Detail

#### Schritt 1: die Anmeldung

Als Händler müssen Sie sich unter [www.fdpcidss.com](http://www.fdpcidss.com) für das PCI DSS Programm anmelden. Hierfür werden Ihnen eine Händlernummer sowie ein Passwort per E-Mail zugesendet.

- -Geben Sie die neunstellige Händlernummer in das Feld Benutzername ein
- -Geben Sie Ihr Passwort ein
- -Klicken Sie auf Login

Jetzt sind Sie erfolgreich registriert und werden direkt auf die Startseite geleitet.

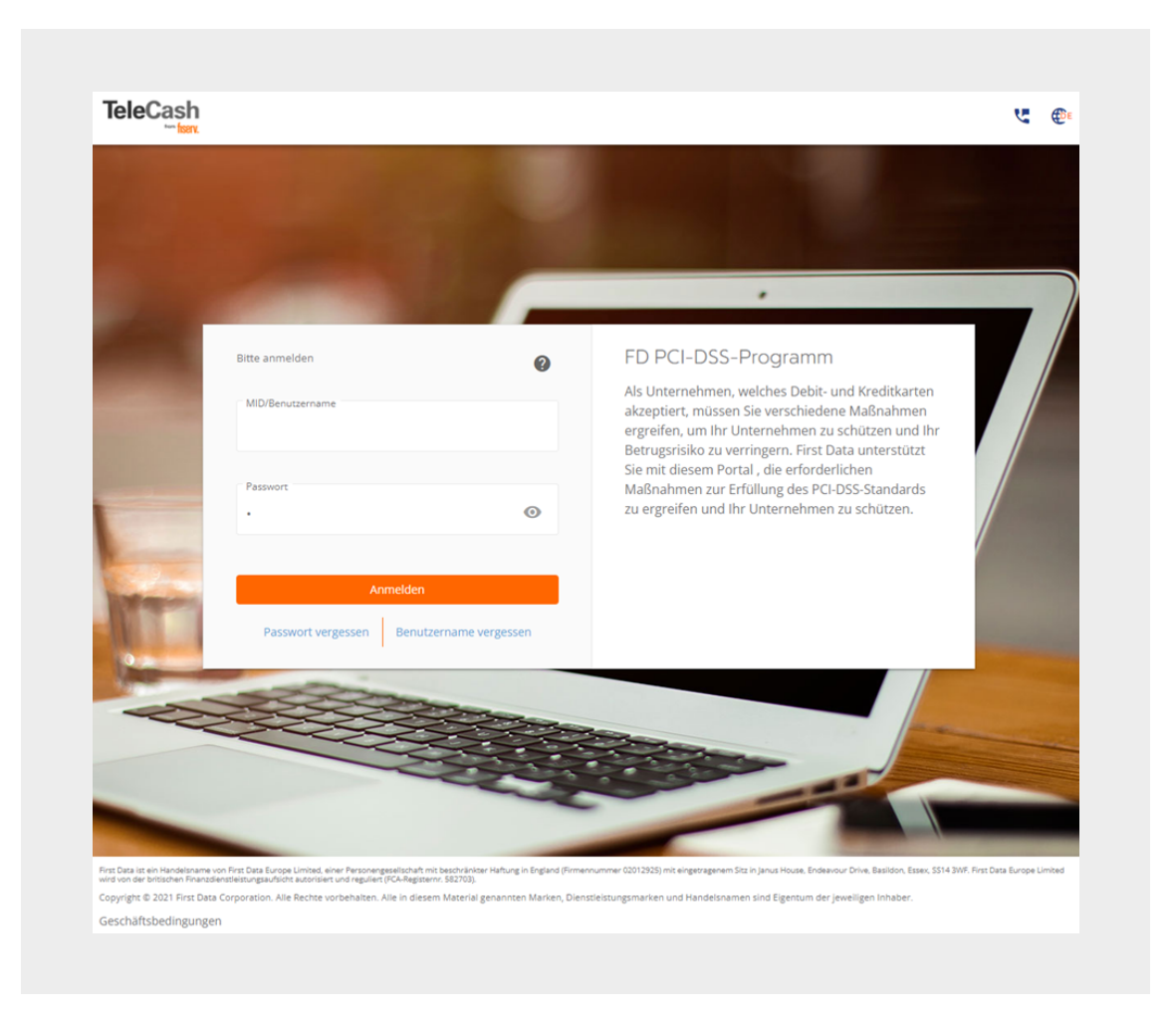

#### Schritt 2: Personalisierung der Login-Daten

Personalisieren Sie Ihre Login-Daten und geben Sie sich einen persönlichen Benutzernamen und ein eigenes Passwort.

- -Geben Sie einen neuen Benutzernamen ein
- -Geben Sie den neuen Benutzernamen nochmal zur Bestätigung ein
- - Wählen Sie ein neues Passwort (muss alphanumerisch sein, also aus Buchstaben und Zahlen, insgesamt min. sieben Zeichen bestehen und einen Großbuchstaben enthalten)
- -Geben Sie das neue Passwort ein und bestätigen Sie dieses
- -Hinterlegen Sie eine E-Mail-Adresse

Es ist sehr wichtig, dass die E-Mail Adresse der Person gehört, die für alles rund um den PCI DSS verantwortlich ist.

Speichern Sie alle Angaben und fahren Sie fort. Ihr Benutzername und das passwort werden für jeden Login gebraucht und sollten an einem sicheren Ort aufbewahrt werden.

Die Personalisierung Ihrer Login-Daten ist damit abgeschlossen. Sie werden jetzt diekt zum PCI-DSS-Compliance-Validierung Dashboard weitergeleitet. Dort werden Sie durch die einzelnen Punkte geführt, die zur Einhaltung und Erfüllung des PCI DSS nötig sind.

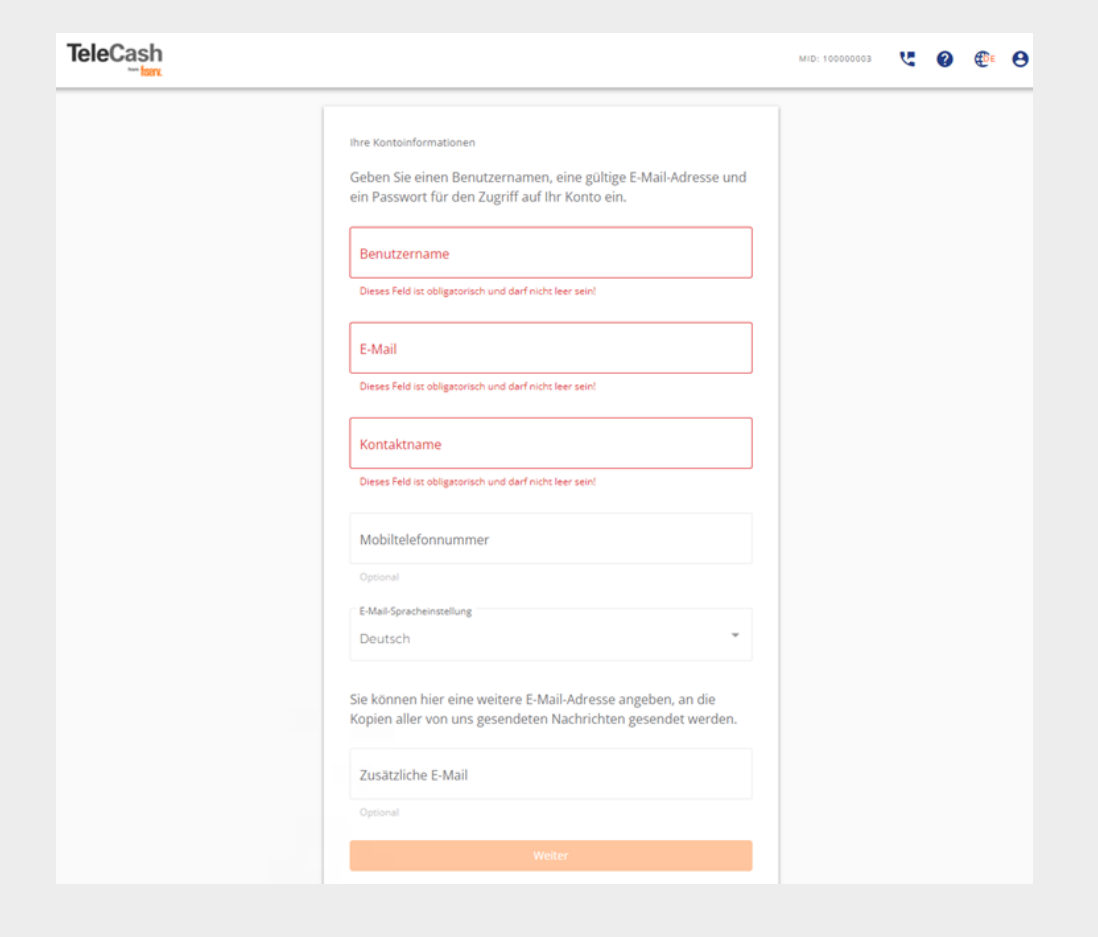

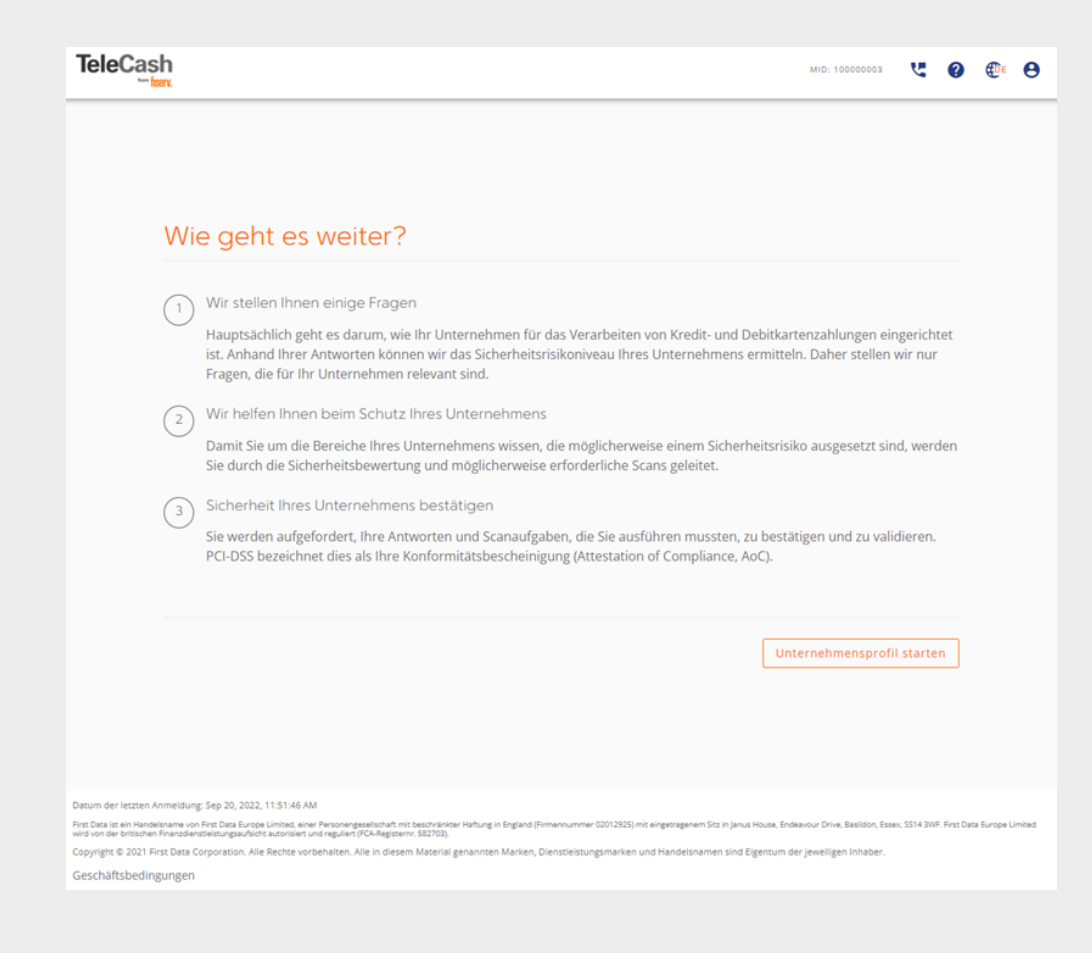

#### Schritt 3: Vervollständigung des Händlerprofils

Als nächstes müssen Sie Ihr Händlerprofil vervollständigen und Angaben machen über Ihren Zahlungsdienstanbieter, Ihre POS-Auststattung und darüber, ob Sie die Daten zur Kartenzahlung elektronisch speichern oder nicht.

Die Angaben sind erforderlich, damit der für Sie passede PCI-Selbsteinschätzungsfragebogen (SAQ) ausgewählt werden kann. Anhand dessen wird überprüft, ob Sie die PCI DSS Anforderungen erfüllen.

Wenn Sie Ihr Profil fertig ausgefüllt haben, kommen Sie auf die Startseite zurück. Dort sind die nächsten Schritte markiert, die zum Ausfüllen des Fragebogens erforderlich sind.

Die folgenden Abbildungen sind beispielhaft.

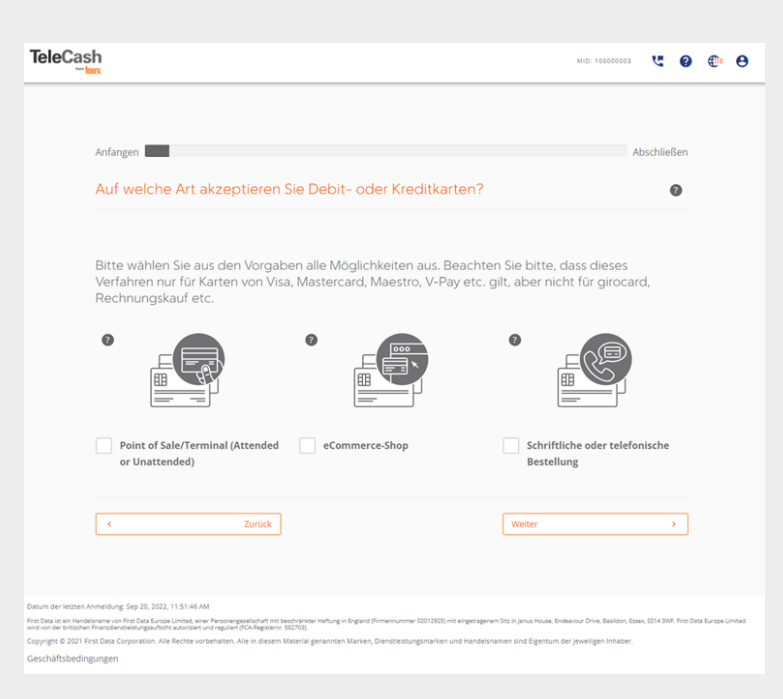

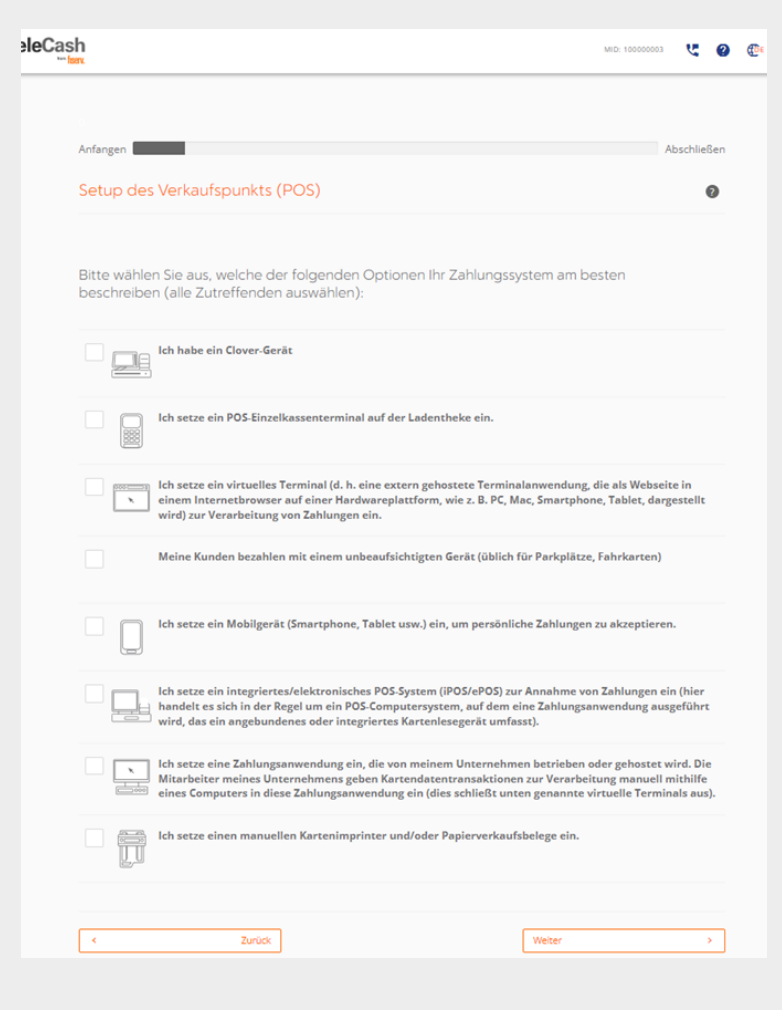

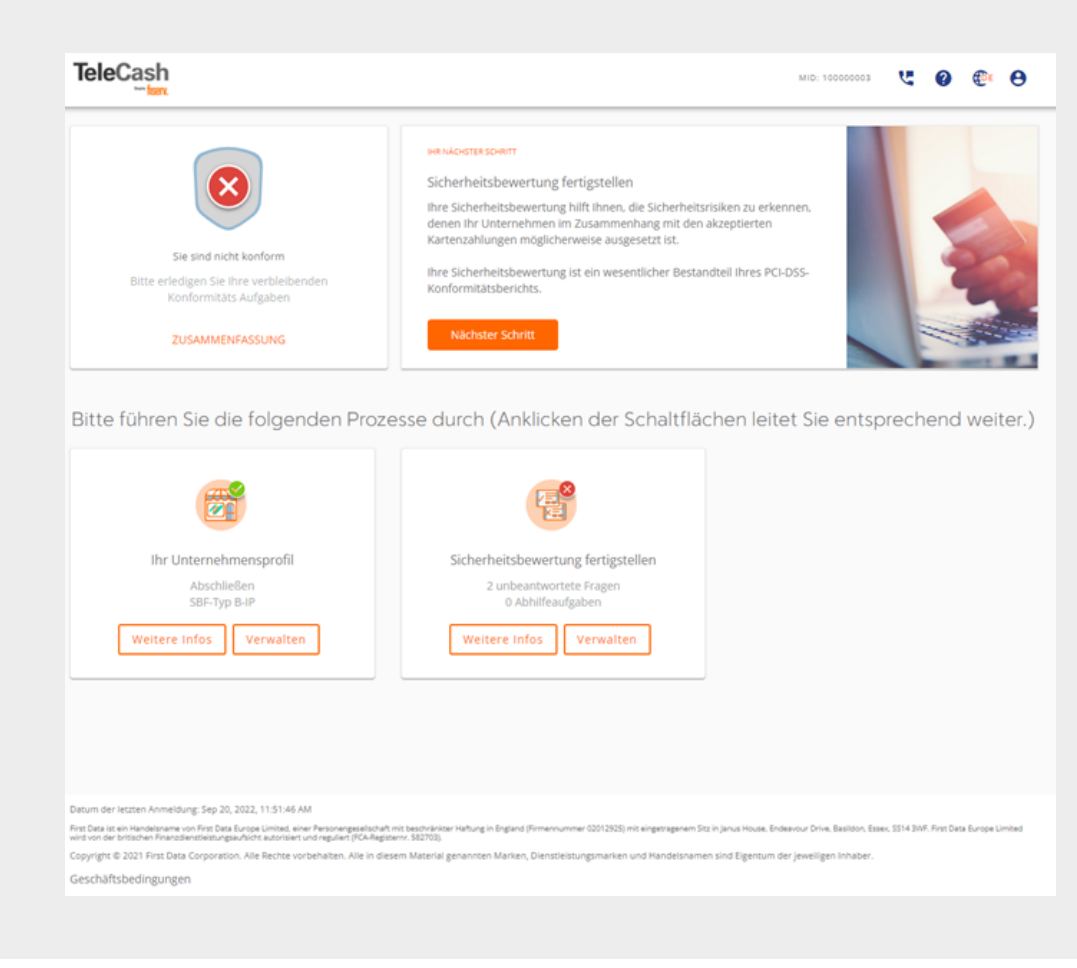

#### Schritt 4: Ausfüllen des PCI-Selbsteinschätzungsfragebogens (SAQ)

Jetzt gilt es, den PCI-Selbsteinschätzungsfragebogen vollständig auszufüllen, damit beurteilt werden kann, ob Sie die Anforderungen des PCI DSS erfüllen. Der entsprechende Fragebogen wurde anhand Ihrer Händlerprofil-Informationen ermittelt und bestimmt anschließend, welcher PCI DSS Compliance-Status Ihnen zugewiesen wird.

Um den Fragebogen weiter auszufüllen, wählen Sie ,,Fragebogen vervollständigen". Sie werden dann direkt zum SAQ validation report weitergeleitet. Einige der Fragen werden aufgrund der bisher gemachten Angaben bereits vorausgefüllt sein. Sie können die Fragen mittels des Pull-Down-Menüs filtern, den aktuellen Fortschritt beim Ausfüllen sehen und durch entsprechende Klicks auf der rechten Seite in bestimmte Sektionen des Fragebogens springen.

Zu jedem Zeitpunkt können Sie dabei Hilfe in Anspruch nehmen, wenn Fragen unklar sind oder es um die Erfüllung der Anforderungen geht.

Wenn Sie einen Netzwerk-Schwachstellenscan\* durchführen müssen, werden Sie zum Sysnet Scan Management System geleitet. Falls Sie bereits Ihre Netzwerkumgebung mit einem Approved Scan Vendor (ASV) gescannt haben, können Sie die Ergebnisse über das Sysnet Scan Management System hochladen.

\*Wenn Ihr Terminal mit einer externen IP-Adresse verbunden ist, bekommen Sie eine Aufforderung zum Scannen.

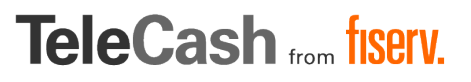

#### Schritt 5: Bestätigung Ihrer PCI DSS Konformität

Nach Vervollständigung des PCI-Selbsteinschätzungsfragebogens müssen Sie noch die Einhaltung der gemachten Angaben bestätigen. Mit der Bestätigung versichern Sie, dass Sie die gemachten PCI DSS Anforderungen verstanden haben und bis zur Erneuerung der PCI DSS Konformität in einem Jahr einhalten. Darüber hinaus bietet die Bestätigung die Möglichkeit, dass Sie selbst noch mal Ihre Eignung zum Ausfüllen des Fragebogens reflektieren und überprüfen, ob Sie den korrekten SAQ-Code eingegeben haben.

Teile der Bestätigungsseite sind eine Zusammenfassung Ihrer gemachten Informationen. Im zweiten Teil müssen Sie Ihren Geschäftstyp auswählen. Ebenso müssen Sie die Angaben aus Teil 2c und 3a bestätigen. Anschließend klicken Sie auf "bestätigen".

\* Wenn Sie alle Schritte erfolgreich abgeschlossen haben, erhalten Sie eine E-Mail mit der Bestätigung Ihrer PCI DSS Konformität sowie eine Option zum Herunterladen Ihres Validierungszertifikats.

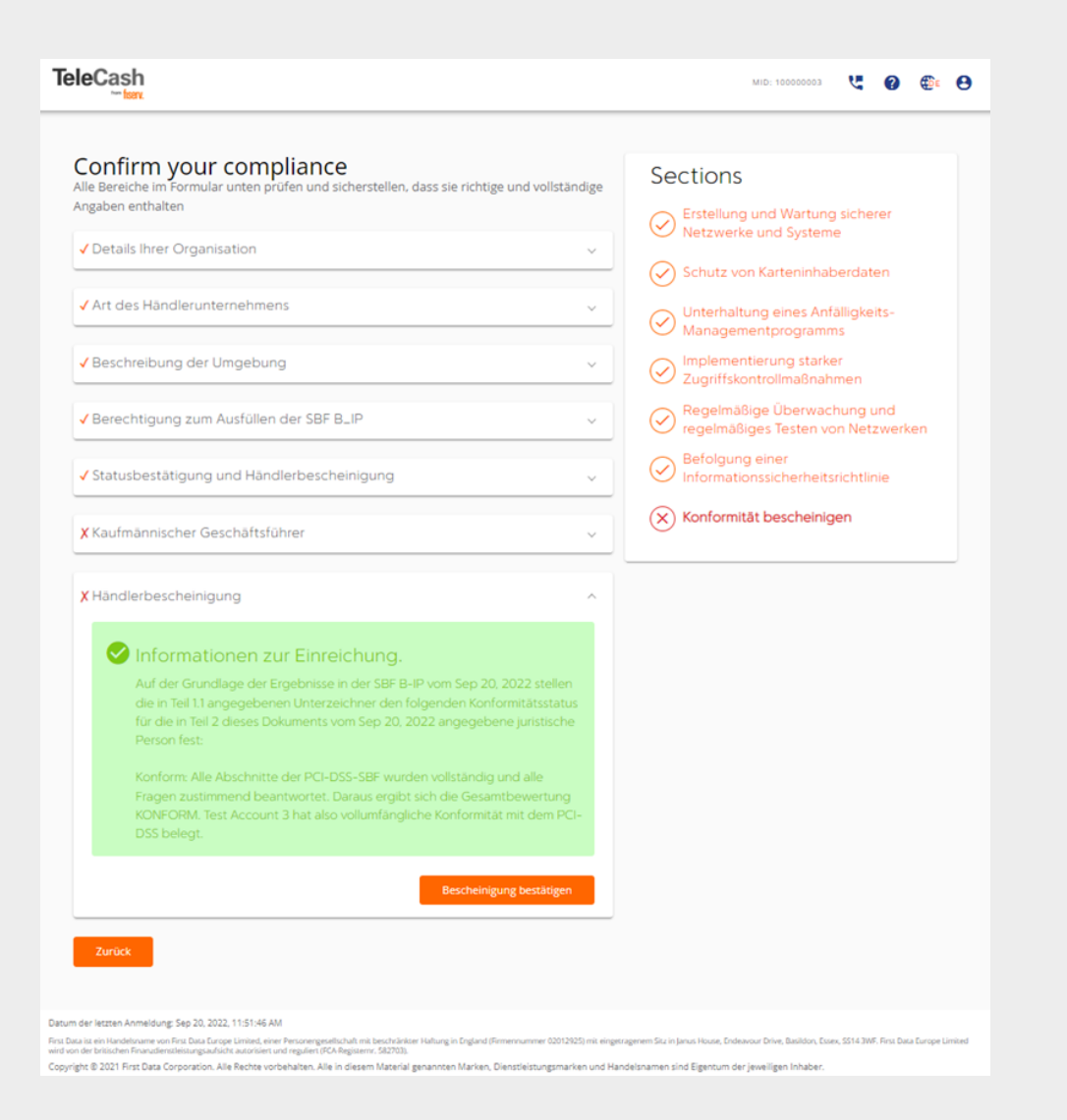

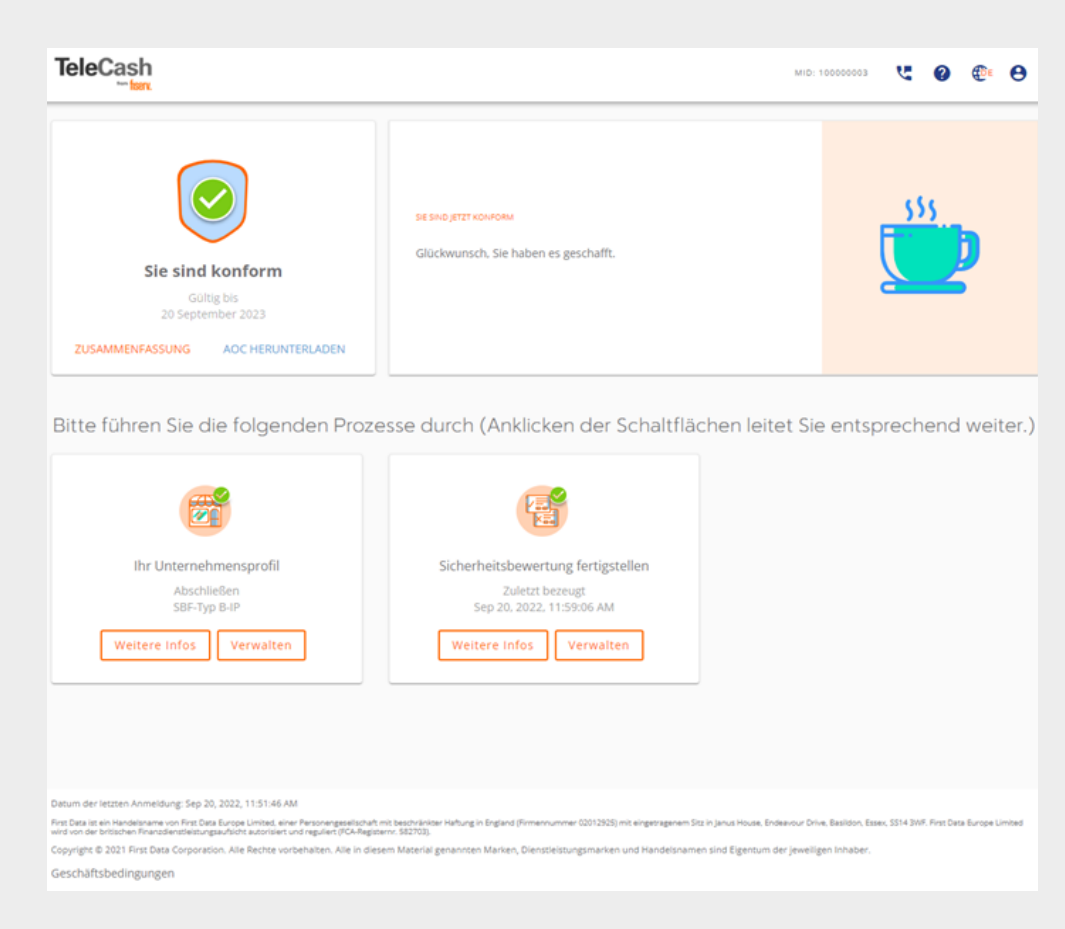

# Kontaktieren Sie uns

Im PCI DSS Portal führen wir Sie durch den gesamten Anmelde- und Validierungsprozess. Sollten Sie darüber hinaus weitere Informationen wünschen, sind wir gerne für Sie da.

Sie erreichen uns montags bis freitags von 8:00 bis 20:00 Uhr unter:

- +49 180 6 22558800\*
- $\mathcal A$  info@telecash.de
- www.telecash.de
- $\circled{4}$  +43 800 005 680\*\*
- office@fiserv.at
- www.telecash.at

Fiserv, Inc. (NASDAQ: FISV) bewegt Gelder und Informationen, um die Welt, Menschen und Geschäftsprozesse am Laufen zu halten. Als einer der international führenden Anbieter von Zahlungs- und Finanztechnologien hilft das Unternehmen seinen Kunden, erstklassige Ergebnisse zu erzielen. Im Mittelpunkt stehen dabei Innovationen, die vom Account- und Issuer-Processing, über digitale Banklösungen, bis zum Acquiring-Processing, Netzbetrieb sowie Zahlungen im E-Commerce reichen.

TeleCash from Fiserv bietet seit über drei Jahrzehnten maßgeschneiderte und professionelle Lösungen für bargeldlose Zahlungen mit Karten: Am Point of Sale, im E-Commerce für Onlineshops und Apps, bis hin zu Omnichannel-Lösungen. Mit über 250.000 Terminals betreibt TeleCash heute die Bezahllösung für mehr als 100.000 Kunden in verschiedensten Branchen und Vertriebskanälen.

\*unabhängig von der Dauer des Anrufes 0,20 EUR aus deutschen Festnetzen und Mobilfunknetzen \*\*kostenfrei für Anrufe aus dem lokalen Festnetz, Mobilfunk ggf. abweichend

First Data GmbH Marienbader Platz 1 61348 Bad Homburg

# tiserv